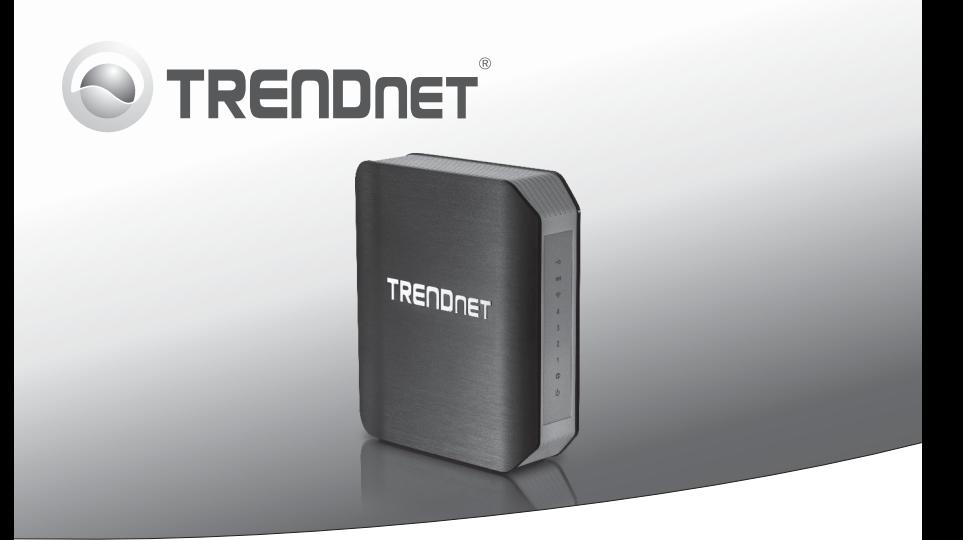

# **Enrutador inalámbrico AC1750 de banda dual**

**TEW-812DRU**

Guía de instalación rápida (1)

TEW-812DRU(V1.0R) /01.03.2013

## **1. Antes de iniciar**

- 
- 

## **Contenidos del paquete**

- TEW-812DRU
- Guía de instalación rápida multilingüe
- CD-ROM (guía del usuario)
- Cable de red (1.5 mts /5 pies)
- Adaptador de alimentación (12V DC, 2A)

## **Requisitos del sistema**

- Un PC con adaptador de red inalámbrico o alámbrico y navegador Web.
- Internet de banda ancha
- Módem instalado

## **2. Instalación**

- **1.** Compruebe que usted tiene una conexión a Internet.
- **2.** Apague su módem
- **3.** Desconecte el cable de red de su módem y PC.
- **4.** Conecte su módem al puerto WAN de TEW-812DRU.
- **5.** Conecte su PC a uno de los puertos LAN de TEW-812DRU.

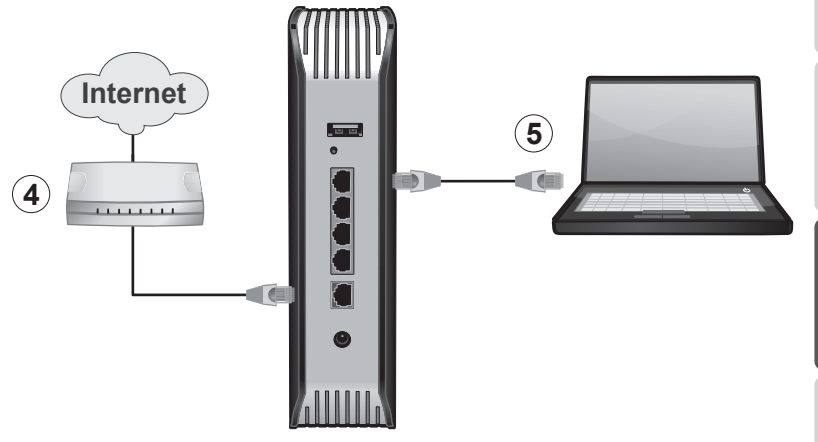

- **6.** Conecte el adaptador de alimentación AC al TEW-812DRU y luego a una toma de corriente. (Para la versión UE, presione el botón de encendido para llevarlo a la posición de encendido "**On**".)
- **7.** Encienda su módem. Espere hasta que los LED indiquen que el módem se ha reiniciado po completo. Para más información sobre los LED de su módem, consulte la guía del usuario de su módem.
- **8.** Compruebe el estado de los indicadores LED en la parte frontal del enrutador para confirmar que el dispositivo es completamente funcional: **Alimentación (verde), Internet (Verde/Parpadeando), red inalámbrica (azul) y el puerto cableado (1, 2, 3, 4) al que su equipo está conectado**.

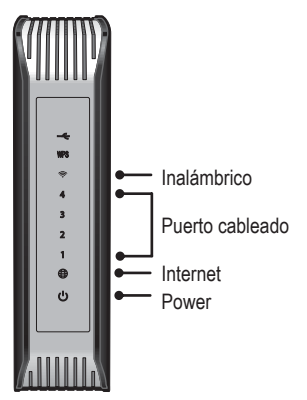

**Nota**: Es recomendable configurar el enrutador inalámbrico desde un PC por cableado.

**9.** Abra el navegador Web, introduzca http://192.168.10.1 en la barra de direcciones, luego pulse la tecla **Enter** (Intro).

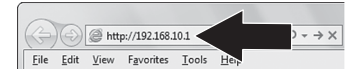

**10.** Introduzca el **User name (Nombre de Usuario)** y **Password (contraseña)**, y después pulse **OK**. Por defecto: **User name**: admin **Password**: admin **Nota**: El nombre de usuario y la contraseña tienen en cuenta mayúsculas y minúsculas.

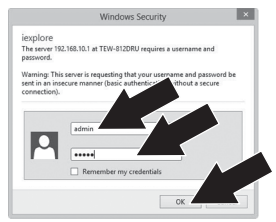

- **11.** Haga clic en **Wizard** (Asistente).
- **12.** Haga clic en **Launch Internet Connection Setup Wizard** (Iniciar asistente de configuración para la conexión a Internet).

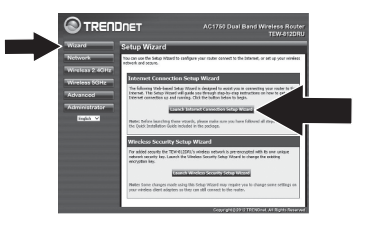

**13.** Haga clic en **Next** (siguiente).

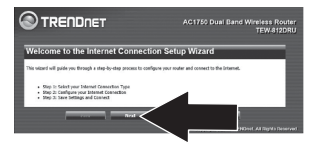

**14.** Seleccione DHCP Connection (Dynamic IP Address) (Conexión DHCP (Dirección IP dinámica)). Clic en Next (Aplicar). (la configuración IP dinámica es la más común para la mayoría de los servicios ISP. Verifique con su proveedor de servicios de Internet (ISP)).

**Nota**: Si tiene un servicio que no sea IP dinámica, consulte las instrucciones de la guía del usuario.

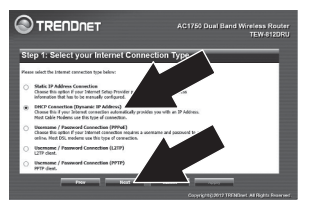

## **15.** Clic en **Apply** (Aplicar).

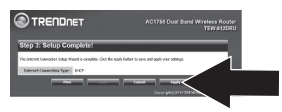

## **16.** Clic en **OK**.

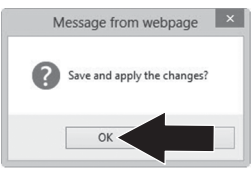

**17.** Abra su navegador y escriba un sitio web (por ejemplo www.trendnet.com) para verificar que usted tiene conexión a Internet. **18.** Para mayor seguridad de la red inalámbrica del TEW-812DRU esta es pre-encriptada con su propia clave única seguridad de la red. Usted puede encontrar la clave de seguridad única y el nombre preasignado de la red (SSID) en una etiqueta en la parte frontal del router y en la etiqueta de la parte inferior del router. Usted necesitará esta información para conectarse al router. Para cambiar la clave de seguridad de la red, seleccione el Informaciones red inalámbrica debajo del Asistente (Wizard). Si el router se resetea a los valores predeterminados de fábrica, el cifrado de la red inalámbrica se restablecerá a la clave de seguridad de red impresa en la etiqueta del producto en la parte inferior del router.

**Nota**: Para obtener instrucciones sobre cómo utilizar el dispositivo USB con el TEW-812DRU, por favor consulte la guía del usuario en el CD-ROM

## **La instalación del enrutador inalámbrico ha finalizado.**

Para obtener información más detallada sobre la configuración así como de las configuraciones avanzadas del **TEW-812DRU**,

por favor consulte el CD-ROM de la Guía del Usuario, o el sitio Web de TRENDnet en http://www.trendnet.com.

## **GPL/LGPL General Information**

This TRENDnet product includes free software written by third party developers. These codes are subject to the GNU General Public License ("GPL") or GNU Lesser General Public License ("LGPL"). These codes are distributed WITHOUT WARRANTY and are subject to the copyrights of the developers. TRENDnet does not provide technical support for these codes. The details of the GNU GPL and LGPL are included in the product CD-ROM.

Please also go to (http://www.gnu.org/licenses/gpl.txt) or (http://www.gnu.org/licenses/lgpl.txt) for specific terms of each license.

The source codes are available for download from TRENDnet's web site (http://trendnet.com/downloads/list gpl.asp) for at least three vears from the product shipping date.

You could also request the source codes by contacting TRENDnet. 20675 Manhattan Place, Torrance, CA 90501, USA, Tel: +1-310-961-5500 Fax: +1-310-961-5511

## Informations générales GPL/LGPL

Ce produit TRENDnet comprend un logiciel libre écrit par des programmeurs tiers. Ces codes sont sujet à la GNU General Public License ("GPL" Licence publique générale GNU) ou à la GNU Lesser General Public License ("LGPL" Licence publique générale limitée GNU). Ces codes sont distribués SANS GARANTIE et sont sujets aux droits d'auteurs des programmeurs. TRENDnet ne fournit pas d'assistance technique pour ces codes. Les détails concernant les GPL et LGPL GNU sont repris sur le CD-ROM du produit.

Veuillez également yous rendre en (http://www.gnu.org/licenses/gpl.txt) ou en (http://www.gnu.org/licenses/lgpl.txt) pour les conditions spécifiques de chaque licence.

Les codes source sont disponibles au téléchargement sur le site Internet de TRENDnet web site (http://trendnet.com/downloads/list\_gpl.asp) durant au moins 3 ans à partir de la date d'expédition du produit.

Vous pouvez également demander les codes source en contactant TRENDnet 20675 Manhattan Place, Torrance, CA 90501, USA, Tel: +1-310-961-5500 Fax: +1-310-961-5511

## Allgemeine Informationen zu GPL/LGPL

Dieses Produkt enthält die freie Software "netfilter/iptables" (© 2000-2004 netfilter project http://www.netfilter.org) und die freie Software "Linux "mtd" (Memory Technology Devices) Implementation (© 2000 David Woodhouse), erstmals integriert in Linux Version 2.4.0-test 3 v. 10.07.2000 (http://www.kernel.org/pub/linux/kernel/v2.4/old-test-kernels/linux-2.4.0-test3.tar.bz2), sowie weitere freie Software. Sie haben durch den Erwerb dieses Produktes keinerlei Gewährleistungsansprüche gegen die Berechtigten an der oben genannten Software erworben: weil diese die Software kostenfrei lizenzieren gewähren sie keine Haftung gemäß unten abgedruckten Lizenzbedingungen. Die Software darf von jedermann im Quell-und Objektcode unter Beachtung der Lizenzbedingungen der GNU General Public License Version 2, und GNU Lesser General Public License (LGPL) vervielfältigt, verbreitet und verarbeitet werden.

Die Lizenz ist unten im englischsprachigen Originalwortlaut wiedergegeben. Eine nichtoffizielle Übersetzung in die deutsche Sprache finden Sie im Internet unter (http://www.gnu.de/documents/gpl-2.0.de.html). Eine allgemeine öffentliche GNU Lizenz befindet sich auch auf der mitgelieferten CD-ROM.

Sie können Quell-und Obiektcode der Software für mindestens drei Jahre auf unserer Homepage www.trendnet.com im Downloadbereich (http://trendnet.com/langen/downloads/list gpl.asp) downloadend. Sofern Sie nicht über die Möglichkeit des Downloads verfügen können Sie bei TRENDnet

20675 Manhattan Place, Torrance, CA 90501-U.S.A -, Tel.; +1-310-961-5500, Fax: +1-310-961-5511 die Software anfordern.

## Información general sobre la GPL/LGPL

Este producto de TRENDnet incluye un programa gratuito desarrollado por terceros. Estos códigos están sujetos a la Licencia pública general de GNU ("GPL") o la Licencia pública general limitada de GNU ("LGPL"). Estos códigos son distribuidos SIN GARANTÍA y están sujetos a las leves de propiedad intelectual de sus desarrolladores. TRENDnet no ofrece servicio técnico para estos códigos. Los detalles sobre las licencias GPL y LGPL de GNU se incluyen en el CD-ROM del producto.

Consulte también el (http://www.gnu.org/licenses/gpl.txt) ó el (http://www.gnu.org/licenses/lgpl.txt) para ver las cláusulas específicas de cada licencia.

Los códigos fuentes están disponibles para ser descargados del sitio Web de TRENDnet (http://trendnet.com/downloads/list qpl.asp) durante por lo menos tres años a partir de la fecha de envío del producto.

También puede solicitar el código fuente llamando a TRENDnet. 20675 Manhattan Place, Torrance, CA 90501, USA, Tel: +1-310-961-5500 Fax: +1-310-961-5511

## Общая информация о лицензиях GPL/LGPL

В состав данного продукта TRENDnet входит бесплатное программное обеспечение, написанное сторонними разработчиками, Это ПО распространяется на условиях лицензий GNU General Public License ("GPL") или GNU Lesser General Public License ("LGPL"). Программы распространяются БЕЗ ГАРАНТИИ и охраняются авторскими правами разработчиков. TRENDnet не оказывает техническую поддержку этого программного обеспечения. Подробное описание лицензий GNU GPL и LGPL можно найти на компакт-диске, прилагаемом к продукту.

В пунктах (http://www.gnu.org/licenses/gpl.txt) и (http://www.gnu.org/licenses/lgpl.txt) изложены конкретные условия каждой из лицензий.

Исходный код программ доступен для загрузки с веб-сайта TRENDnet (http://trendnet.com/downloads/list qpl.asp) в течение, как минимум, трех лет со дня поставки продукта.

Кроме того, исходный код можно запросить по адресу TRENDnet. 20675 Manhattan Place, Torrance, CA 90501, USA, Tel: +1-310-961-5500 Fax: +1-310-961-5511

## **GPL/LGPL informacões Gerais**

Este produto TRENDnet inclui software gratuito desenvolvido por terceiros. Estes códigos estão sujeitos ao GPL (GNU General Public License) ou ao LGPL (GNU Lesser General Public License). Estes códigos são distribuídos SEM GARANTIA e estão sujeitos aos direitos autorais dos desenvolvedores. TRENDnet não presta suporte técnico a estes códigos. Os detalhes do GNU GPL e do LGPL estão no CD-ROM do produto. Favor acessar http://www.gnu.org/licenses/gpl.txt ou http://www.gnu.org/licenses/lgpl.txt para os termos específicos de cada licenca.

Os códigos fonte estão disponíveis para download no site da TRENDnet (http://trendnet.com/langen/downloads/list gpl.asp) por pelo menos três anos da data de embarque do produto.

Você também pode solicitar os códigos fonte contactando TRENDnet, 20675 Manhattan Place, Torrance, CA 90501, USA.Tel: +1-310-961-5500 Fax: +1-310-961-5511

## **GPL/LGPL üldinformatsioon**

See TRENDneti toode sisaldab vaba tarkvara, mis on kirjutatud kolmanda osapoole poolt. Koodid on allutatud GNU (General Public License) Üldise Avaliku Litsentsi (GPL) või GNU (Lesser General Public License) ("LGPL") Vähem Üldine Avalik Litsentsiga, Koode vahendatakse ILMA GARANTIITA ja need on allutatud arendajate poolt. TRENDnet ei anna koodidele tehnilist tuge. Detailsemat infot GNU GPL ja LGPL kohta lejate toote CD-ROMil. Infot mõlema litsentsi spetsiifiliste terminite kohta lejate (http://www.gnu.org/licenses/gpl.txt) või (http://www.gnu.org/licenses/lgpl.txt).

Infot mõlema litsentsi spetsiifiliste terminite kohta leiate (http://www.gnu.org/licenses/gpl.txt) või (http://www.gnu.org/licenses/lgpl.txt). Lähtekoodi on võimalik alla laadida TRENDneti kodulehelt (http://trendnet.com/langen/downloads/list gpl.asp) kolme aasta jooksul alates toote kättesaamise kuupäevast.

Samuti võite lähtekoodi paluda TRENDneti'lt, 20675 Manhattan Place, Torrance, CA 90501, USA. Tel: +1-310-961-5500, Fax: +1-310-961-5511

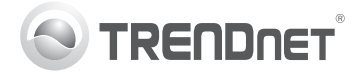

## TEW-812DRU

#### **Limited Warranty**

TRENDnet warrants its products against defects in material and If you are having issues installing your workmanship, under normal use and service, for the following length of new product, TRENDnet's website time from the date of purchase. Warranty: 3 year limited warranty (When has the latest in software updates, Applicable: 1 year warranty for power adapter, power supply, and cooling documentation, and product support. fan components.) Visit TRENDnet.com to review the full warranty policy, Visit us at www.trendnet.com. rights, and restrictions for this product.

#### **Technical Support**

#### **Register Your Product**

To ensure the highest level of customer service and support, please take a moment to register your product Online at: www.trendnet.com/register. Thank you for choosing TRENDnet.

#### **Garantie Limitée**

TRENDnet garantit ses produits contre les défauts matériels et de fabrication, dans des conditions normales d'utilisation et de service, pour les durées suivantes, à compter de la date de leur achat. Limitée: 3 ans de garantie limitée (Si applicable: 1 an de garantie sur l'adaptateur secteur. l'alimentation en énergie et les composants du ventilateur de refroidissement.) Visitez TRENDnet.com pour lire la politique complète produit. Visitez-notre site sur www.trendnet.com/register. Nous de garantie, les droits et les restrictions s'appliquant à ce produit.

#### **Support Technique**

Si vous rencontrez des problèmes Afin d'être sûr de recevoir le meilleur pour installer votre nouveau produit, niveau de service clientèle et le veuillez consulter notre site Internet meilleur support possibles, veuillez pour les mises à jour de logicielles, de prendre le temps d'enregistrer votre documentation et de support du produit en ligne sur: www.trendnet.com.

# **Enregistrez votre produit**

vous remercions d'avoir choisi TRENDnet.

#### **Begrenzte Garantie**

TRENDnet garantiert, dass seine Produkte bei normaler Benutzung und Bei Problemen mit der Installation Nehmen Sie sich bitte einen Moment Wartung während der nachfolgend genannten Zeit ab dem Kaufdatum Ihres neuen Produktes, schauen Sie Zeit und registrieren Sie Ihr Produkt keine Material- und Verarbeitungsschäden aufweisen. Garantie: 3- Jahres-Garantie (Soweit zutreffend: 1 Jahr Garantie für Netzteil, Stromkabel und Ventilator.) Alle Garantiebedingungen, Rechte und Software-Updates, Dokumentation Kundendienstleistungen in Anspruch Einschränkungen für dieses Produkt finden Sie auf TRENDnet.com.

#### **Technischer Support**

sich zuerst auf der Webseite von online, so dass Sie unsere TRENDnet nach den neuesten umfassenden Support- und und Produkt-Support um. Besuchen nehmen können: www.trendnet.com/ Sie uns auf www.trendnet.com.

#### **Registrieren Sie Ihr Produkt**

register. Vielen Dank für den Kauf eines TRENDnet-Produkts.

#### **Garantía Limitada**

TRENDnet garantiza sus productos contra defectos en los materiales y Si usted está teniendo problemas Para asegurar los más altos niveles mano de obra, bajo uso y servicio normales, durante el siguiente periodo para instalar su nuevo producto, el de servicio y apoyo al cliente, registre de tiem poan partir de la fecha de com pra. Garantía: 3 años (Cuando sitio web de TRENDnet tiene lo último su producto en línea en: proceda: 1 año de garantía para componentes de adaptadores de en actualizaciones de software, corriente, fuente de alimentación y ventiladores de refrigeración.) Visite documentación y soporte técnico. TRENDnet.com para revisar la política de garantía, derechos y Visítenos a www.trendnet.com restricciones para este producto.

## **Soporte Técnico**

#### **Registre su producto**

www.trendnet.com/ register. Gracias por elegir TRENDnet.

#### **Ограниченная гарантия**

Гарантия компании TRENDnet распространяется на дефекты, Если у вас возникли вопросы по возникшие по вине производителя, при соблюдении условий установке нового продукта, на сервисным обслуживанием и эксплуатации и обслуживания в течение установленного периода с сайте компании TRENDnet вы поддержкой на высшем уровне, момента приобретения. (Продукт:

Ограниченная гарантия: Трехлетняя ограниченная гарантия обеспечения, документацию и свой продукт в режиме онлайн (Распространяется: На протяжении 1 года на силовые адаптеры, техническую поддержку. Посетите источники питания и компоненты вентилятора охлаждения) Полную нас на www.trendnet.com. версию гарантийных обязательств, а также права пользователя и ограничения при эксплуатации данного продукта смотрите на вебсайте TRENDnet.com.

#### **Техническая поддержка**

#### **Зарегистрируйте свой продукт**

найдете обновления программного предлагаем вам зарегистрировать Для того, чтобы воспользоваться д е с ь http://www.trendnet.ru/products/regist ration.php. Благодарим Вас за то, что Вы выбрали TRENDnet.

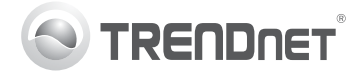

## TEW-812DRU

#### **Garantia Limitada**

TRENDnet garante seus produtos contra defeitos em material e mão de obra, sob condições normais de uso e serviço, pelo seguinte tempo a partir da data da compra. Garantia: Garantia limitada de 3 anos. (Quando aplicável: 1 ano de garantia para adaptador de tensão, fonte e componentes de ventoinhas). Visite TRENDnet.com para conhecer a política de garantia completa, direitos e restrições para este produto.)

#### **Piiratud garantii**

TRENDneti tavatingimustes kasutatavatel ja hooldatavatel toodetel on Kui sul on küsimusi oma uue toote Et kindlustada teid parima teeninduse järgmise ajavahemiku jooksul (alates ostukuupäevast) tootmis-ja materjalidefektide garantii. garantii: 3-aastane piiratud garantii. (Garantii kohaldatakse: toiteadapteri, toiteallika ja jahutusventilaatori osadel on 1- uuendused, dokumentatsioon ja www.trendnet.com/register. Täname, aastane garantii.) Täisgarantii põhimõtete, õiguste ja piirangute kohta tootetugi. Külasta meie kodulehte ettevalisiteTRENDnet'i leiate lisateavet saidilt TRENDnet.com.

#### **Suporte Técnico**

Se você encontrar dificuldades na Para garantir o alto nível do service e instalação de seu novo produto, o suporte ao consumidor, por favor tire website da TRENDnet dispõe das um minuto para registra seu produto atualizações mais recentes de Online em : software, documentação e suporte de www.trendnet.com/register. produtos. Visite-nos Agradecemos por ter escolhido www.trendnet.com.

#### **Tehniline tugi**

paigaldamisele, TRENDneti ja toega, palun leidke moment, et kodulehel on viimased tarkvara registreerida teie toode OnLineswww.trendnet.com

#### **Teie seadmete registreerimine**

**Registre Seu Produto**

TRENDnet.

#### **Certifications**

This device complies with Part 15 of the FCC Rules. Operation is subject to the following two conditions:

(1) This device may not cause harmful interference.

(2) This device must accept any interference received. Including interference that may cause undesired operation.

# FC CE CE

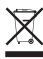

 $\sim$  Waste electrical an electronic products must not be disposed of with household waste. Please recycle where facilities exist. Check with your Local Authority or Retailer for recycling advice

#### **Note**

The Manufacturer is not responsible for any radio or TV interference caused by unauthorized modifications to this equipment. Such modifications could void the user's authority to operate the equipment.

#### **Advertencia**

En todos nuestros equipos se mencionan claramente las caracteristicas del adaptador de alimentacón necesario para su funcionamiento. El uso de un adaptador distinto al mencionado puede producir daños fisicos y/o daños al equipo conectado. El adaptador de alimentación debe operar con voltaje y frecuencia de la energia electrica domiciliaria exitente en el pais o zona de

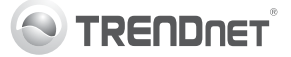

## **Product Warranty Registration**

Please take a moment to register your product online. Go to TRENDnet's website at http://www.trendnet.com/register

**TRENDnet 20675 Manhattan Place, Torrance, CA 90501. USA**

Copyright ©2013. All Rights Reserved. TRENDnet.